- 1. Zalogować się do systemu jako Administrator z hasłem zse.
- 2. Uruchomić Edytor Rejestru. Poniższe czynności wykonać za pomocą edytora:
	- a. Wyłączyć dostęp do pulpitu.
	- b. Wyłączyć dostęp do właściwości ekranu
	- c. Wyłączyć dostęp do właściwości sieci.
- 3. Uruchomić ponownie komputer, aby zaobserwować zmiany.
- 4. Utworzyć plik na pulpicie: rejestr.reg, który będzie zawierał wpisy powodujące czynności odwrotne do wypisanych w punkcie 2.
- 5. Scalić plik rejestr.reg z rejestrem systemu.
- 6. Uruchomić ponownie komputer i sprawdzić , czy zmieniono ustawienia systemu.

## Pomoc – klucze rejestru

Dodajemy w poniższych kluczach wartość DWORD 1 lub 0

HKEY\_CURRE T\_USER\Software\Microsoft\Windows\ CurrentVersion\Policies\Explorer NoDesktop – wyłaczenie pulpitu

HKEY\_CURRE T\_USER\Software\Microsoft\Windows\CurrentVersion\Policies\System NoDispCPL -- wyłaczenie dostepu do własciwosci ekranu.

HKEY\_CURRENT\_USER\Software\Microsoft\Windows\CurrentVersion\Policies\Network NoNetSetup - wyłaczenie dostepu do własciwosci sieci

## Pomoc – przykładowy plik rejestru:

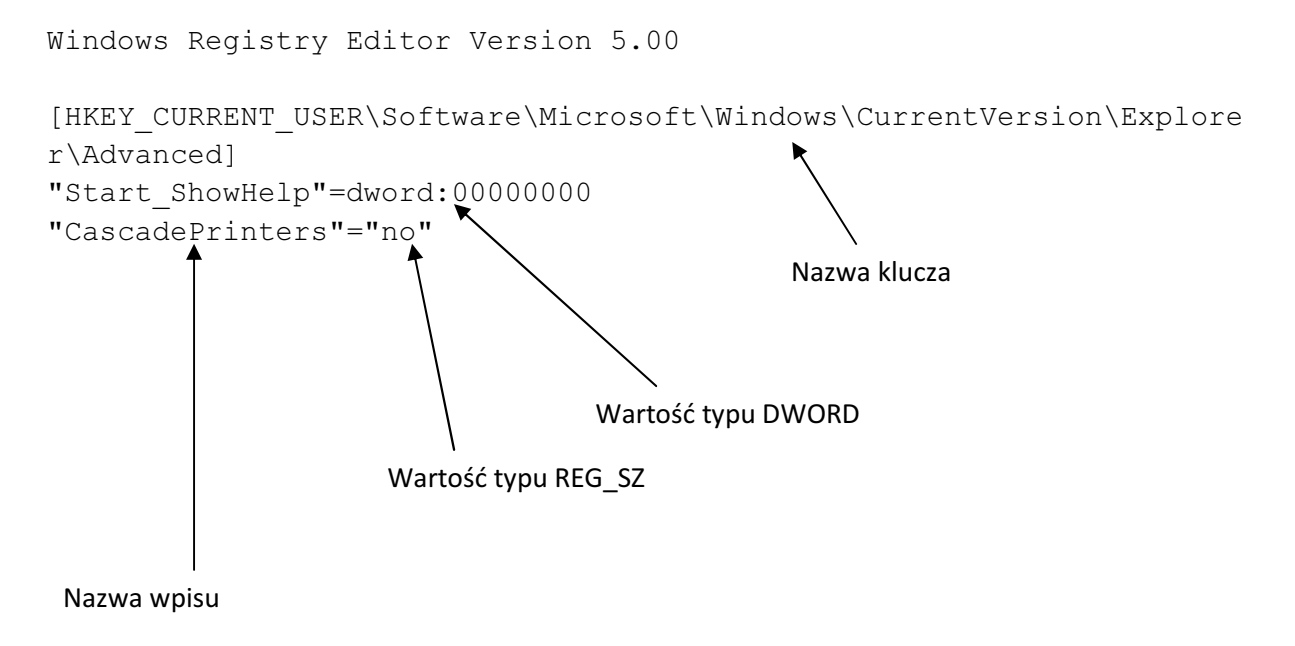